# **APLIKASI PEMBELAJARAN BAHASA INGGRIS "FUN LEARN ENGLISH" PADA SD NEGERI 12 PANGKALPINANG BERBASIS ANDROID**

# **Fransiska Vina Sari**

*Teknik Informatika STMIK ATMA LUHUR PANGKALPINANG Jl. Jend. Sudirman Selindung Lama Pangkalpinang Kepulauan Babel email : [fransiska\\_vs@yahoo.com](mailto:fransiska_vs@yahoo.com)*

## *Abstract*

*In the learning process in schools, English is learned through books. Sometimes the students quickly get bored with learning through books, one of which is a student in elementary school (SD). Students learn English by reading books and also by listening to the teacher's explanations in class. With the growing sophistication of technology, one of which is a smartphone with Android operating system that can be used as a medium of learning for students.* 

*Designing systems that use some UML diagrams including Activity Diagrams, Use Case Diagram, Class Diagram and Sequence Diagram. Development of systems used to build these applications is to use Eclipse, java script language program.*

*This application is expected to facilitate the learning of English simple on Android-based smartphone. This application can be used anywhere and anytime, is also easy to use with an attractive look and images accompanied by sound in the pronunciation through the media is attractive and easy to use. The author will make an application entitled Application of Learning English "Fun Learn English" On State SD 12 Pangkalpinang Based Android.*

*Keywords : Android, English, Learning*

# **1. Pendahuluan**

#### **1.1 Latar Belakang**

Seiring berkembangnya kecanggihan teknologi saat ini telah memberikan banyak kemudahan bagi penggunannya. Salah satunya adalah perangkat *mobile* atau biasa disebut dengan *handphone*. Salah satu jenis *handphone* yang sedang populer adalah *smartphone*. *Smartphone* merupakan sebuah perangkat telepon genggam yang memiliki kelebihan dimana spesifikasi *software* dan *hardware* lebih pintar. Sebuah *smartphone* memiliki sistem operasi didalamnya, salah satunya adalah sistem operasi *Android*. *Android* merupakan sebuah sistem operasi yang berbasis *linux* untuk telepon pintar dan juga menyediakan *platfrom* terbuka bagi para pengembang untuk menciptakan aplikasi mereka sendiri untuk digunakan oleh berbagai piranti bergerak.

Perkembangan teknologi dapat digunakan dalam berbagai aspek salah satunya adalah sebagai media pembelajaran. Pembelajaran Bahasa Inggris yang menggunakan buku

cenderung membuat siswa cepat merasa bosan. Sehingga dibutuhkan aplikasi agar dapat membantu siswa untuk dapat mempelajari Bahasa Inggris. Media pembelajaran bahasa inggris ini memudahkan dalam pembelajaran dengan menggunakan *smartphone* yang dapat digunakan dimana saja dan kapan saja, mudah digunakan dengan tampilan dan gambar yang menarik disertai dengan suara dalam pengucapannya. Untuk itu penulis mengambil judul skripsi "**APLIKASI PEMBELAJARAN BAHASA INGGRIS "FUN LEARN ENGLISH" PADA SD NEGERI 12 PANGKALPINANG BERBASIS ANDROID**".

## **1.2 Tujuan Penulisan**

Penulisan skripsi aplikasi pembelajaran Bahasa Inggris "Fun Learn English" berbasis android ini bertujuan untuk:

a. Memudahkan siswa dalam mempelajari pelajaran Bahasa Inggris tidak hanya belajar dari buku melainkan juga dengan aplikasi pembelajaran Bahasa Inggris

dengan menggunakan *smartphone* berbasis *android*.

- b. Merancang dan membangun aplikasi yang dapat berjalan di *smartphone* dengan sistem operasi *android* yang mudah digunakan oleh *user*.
- c. Membuat pengguna/*user* tertarik dalam menggunakan aplikasi ini.

## **1.3 Batasan Masalah**

Dalam penulisan skripsi ini, penulis akan membatasi ruang lingkup permasalahan agar mendapatkan arah pembahasan yang tepat sasaran, ruang lingkup penulisan skripsi ini adalah:

- a. Objek penelitian dilakukan pada SD Negeri 12 Pangkalpinang pada tahun ajaran 2014/2015.
- b. Aplikasi ini hanya digunakan untuk siswa kelas 4.<br>Aplikasi ini
- c. Aplikasi ini memberikan informasi tentang pembelajaran Bahasa Inggris sederhana disertai dengan gambar, suara, penjelasan bahasa inggris, penjelasan bahasa indonesia dan juga percakapan (*conversation*).
- d. Aplikasi ini hanya dapat dijalankan pada *smartphone* bersistem operasi *Android*  dengan minimum versi 2.2 (*froyo*).
- e. Tampilan aplikasi dibuat sederhana dan menarik.

#### **1.4 Metode Penelitian**

Dalam pembuatan penulisan skripsi ini penulis menggunakan metode :

- a. Studi Pustaka
- b. Analisa
- c. Rancangan Aplikasi
- d. Pengkodean
- e. Uji Coba dan Evaluasi

## **2. Tinjauan Pustaka**

#### **2.1 Aplikasi**

Menurut Kamus Komputer Dan Istilah Teknologi Informasi (2002), aplikasi merupakan sebuah program yang direka untuk melaksanakan suatu fungsi bagi pengguna atau aplikasi yang lain.

# **2.2 Pembelajaran**

Pembelajaran adalah proses interaksi peserta didik dengan pendidik dan sumber belajar pada suatu lingkungan belajar. Pembelajaran merupakan bantuan yang diberikan pendidik agar dapat terjadi proses perolehan ilmu dan pengetahuan, penguasaan kemahiran dan tabiat, serta pembentukan sikap dan kepercayaan pada peserta didik. Dengan kata lain, pembelajaran adalah proses untuk membantu peserta didik agar dapat belajar dengan baik.

#### **2.3 Bahasa Inggris**

Bahasa Inggris adalah bahasa Jermanik yang pertama kali dituturkan di Inggris pada abad pertengahan awal dan saat ini merupakan bahasa yang paling umum digunakan di seluruh dunia.

#### **2.4 Android**

Android merupakan suatu sistem operasi yang berbasis Linux untuk telepon pintar (*smartphone*) ataupun pada komputer *tablet*. Android menyediakan *platform* terbuka bagi para pengembang dalam menciptakan aplikasi mereka sendiri untuk digunakan oleh<br>bermacam piranti bergerak (Tri bermacam piranti bergerak (Tri Amperiyanto:2014).

#### **2.5 Eclipse**

Eclipse merupakan salah satu IDE (*Integrated Development Environment*) favorit yang digunakan untuk melakukan pemograman, termasuk ketika membuat aplikasi android. Di samping bersifat gratis serta opensource sehingga setiap orang bisa melihat kode pemogramannya. Eclipse juga menyediakan beragam plug-in yang mampu dikembangkan oleh penggunanya untuk menghasilkan sebuah aplikasi

## **2.6 Adobe Photoshop**

Photoshop adalah sebuah program desain grafis yang banyak dugunakan untuk keperluan desain dan fotografi, terutama dalam hal pengolahan objek yang berbasis gambar (bitmap) (Athentk : 2012).

#### **2.7 Unified Modeling Language (UML)**

Menurut *Sun Microsystems Inc*., dalam buku tutorial panduan siswa dinyatakan:

"*The Unifed Modeling Language* (*UML*) *is a graphical language for visualizing, specifying, constructing, and documenting the artifacts of a software-intensive system*". (*UML* adalah bahasa nyata (grafis) untuk menggambar, menetapkan membangun, dan mendokumentasikan sesuatu (benda) pada sebuah sistem perangkat lunak secara intensif).

## **3. Metode Penelitian**

Dalam pembuatan penulisan skripsi ini penulis menggunakan metode :

a. Studi Pustaka

Penulis mencoba mengumpulkan data-data dengan cara membaca buku, internet dan sumber data yang ada hubungannya dengan maksud penulisan skripsi ini, serta dengan mencari informasi yang dibutuhkan penulis untuk melengkapi hasil skripsi ini.

b. Analisa

Dalam melakukan analisa terhadap masalah yang ada, penulis memanfaatkan salah satu diagram yang disediakan oleh *Unified Modelling Language (UML)* yaitu *Use Case Diagram* dan *Activity Diagram* juga menggunakan *Class Diagram (Bondary Class)* dan *Sequence Diagram*. *Activity Diagram* ini digunakan untuk menguraikan proses yang sedang berlangsung.

c. Rancangan Aplikasi

Dalam merancang aplikasi, penulis menggunakan *flowchart*, membuat rancangan layar dan memanfaatkan salah satu diagram dari UML yaitu *Use Case Diagram*. *Use Case Diagram* digunakan untuk menjelaskan apa saja rancangan yang sesuai untuk membuat pembelajaran Bahasa Inggris.

d. Pengkodean

Pada tahapan pengkodean, penulis membuat kode – kode program berdasarkan rancangan dengan menggunakan bahasa pemrograman Android dan Java. Aplikasi mobile pembelajaran Bahasa Inggris berbasis *Android* dibuat menggunakan *Eclipse*.

e. Uji Coba dan Evaluasi

Aplikasi yang dibuat dipasang pada perangkat smartphone atau tablet dengan sistem operasi Android. Uji coba dan Evaluasi menggunakan metode pengujian *blackbox* dan digunakan ketika terjadi kesalahan terhadap jalannya aplikasi.

# **4. Hasil dan Pembahasan**

- **4.1** *Activity Diagram* **Sistem Berjalan**
	- Proses Pembelajaran bahasa inggris yang sedang berlangsung adaah guru memberikan materi dan menjelaskannya kepada siswa, kemudian guru menanyakan kepada siswa apakah siswa sudah mengerti atau belum, jika belum

mengerti guru akan menjelaskan kembali materi yang sedang dipelajari hingga siswa mengerti. Kemudian guru akan memberikan latihan kepada siswa. Berikut ini adalah activity diagram sistem berjalan/pembelajaran yang saat ini sedang berlangung:

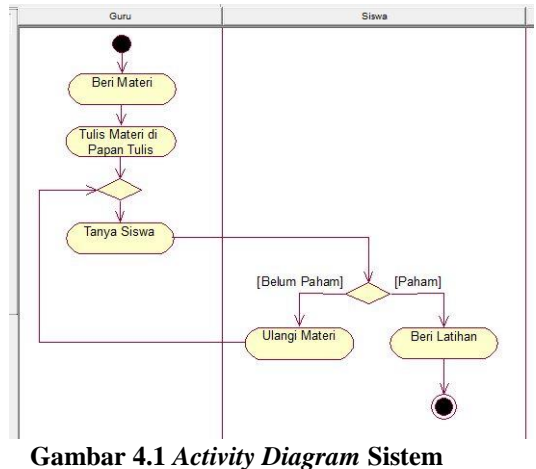

**Berjalan**

## **4.2** *Use Case Diagram*

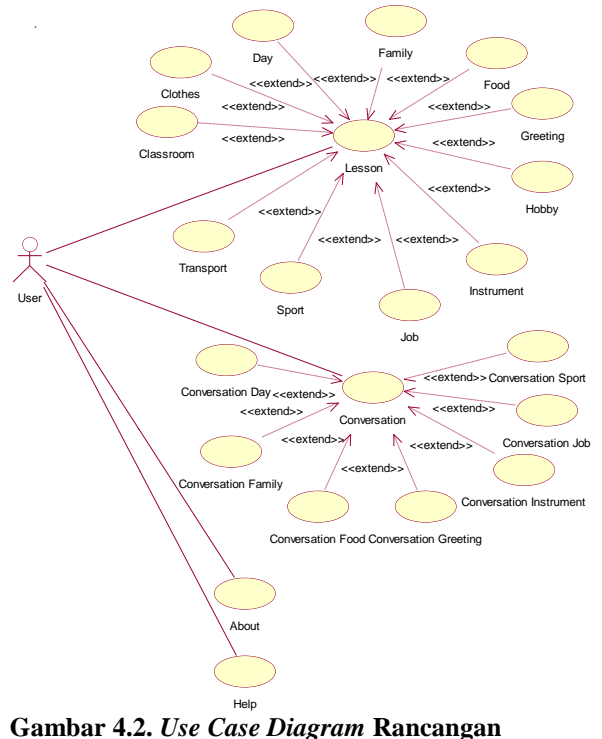

**Aplikasi**

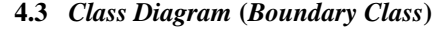

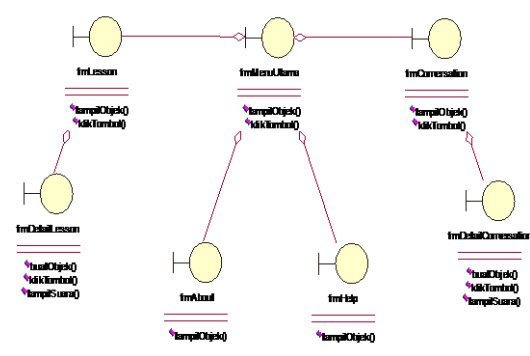

**Gambar 4.3** *Class Diagram* **(***Boundary Class***)**

## **4.4 Rancangan Layar Aplikasi 4.4.1 Rancangan Layar**

Tampilan dalam aplikasi pembelajaran bahasa inggris "fun learn english" ini terdiri dari:

## **4.4.1.1 Layar** *SplashScreen*

Layar *SpashScreen* merupakan tampilan pembuka aplikasi, setelah dijalankan dan berganti dengan layar selanjutnya maka akan mengeluarkan suara.

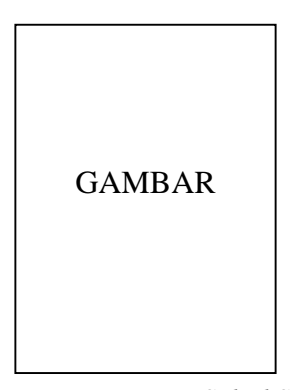

**Gambar 4.4 Rancangan Layar** *SplashScreen*

#### **4.4.1.2 Layar Menu Utama**

Layar Menu Utama adalah layar yang akan tampil setelah tampilan *SplashScreen*. Tampilan menu utama terdiri dari menu *lesson*, *conversation*, *help*, *about* dan *exit*. Saat menu tersebut dipilih, maka akan berganti dengan layar selanjutnya maka akan mengeluarkan suara sesuai dengan menu yang dipilih.

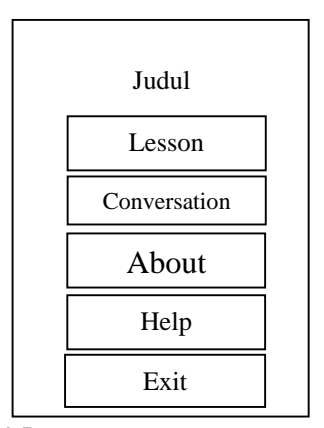

**Gambar 4.5 Rancangan Layar Menu Utama**

#### **4.4.1.3 Layar Menu** *Lesson*

Layar Menu Lesson adalah layar yang akan tampil saat menu *lesson* pada tampilan menu utama dipilih. Tampilan menu *lesson* terdiri dari *menu classroom, clothes, day, family, food, greeting, hobby, instrument, job, sport* dan *transport*. Saat menu tersebut dipilih, maka akan berganti dengan layar selanjutnya maka akan mengeluarkan suara sesuai dengan menu yang dipilih.

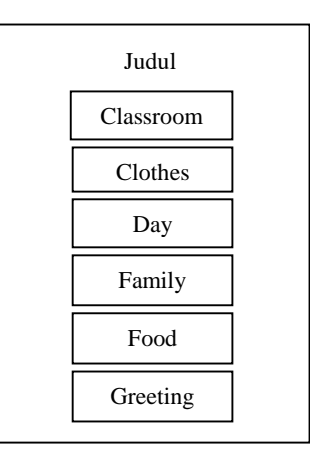

**Gambar 4.6 Rancangan Layar Menu** *Lesson*

#### **4.4.1.4 Layar Menu** *Conversation*

Layar Menu *Conversation* adalah layar yang akan tampil saat menu *conversation* pada tampilan menu utama dipilih. Tampilan menu *conversation* terdiri dari menu *conversation day, conversation family, conversation food, conversation greeting, conversation instrument, conversation job,* dan *conversation sport*. Saat menu tersebut dipilih, maka akan berganti dengan layar selanjutnya maka akan mengeluarkan suara sesuai dengan menu yang dipilih.

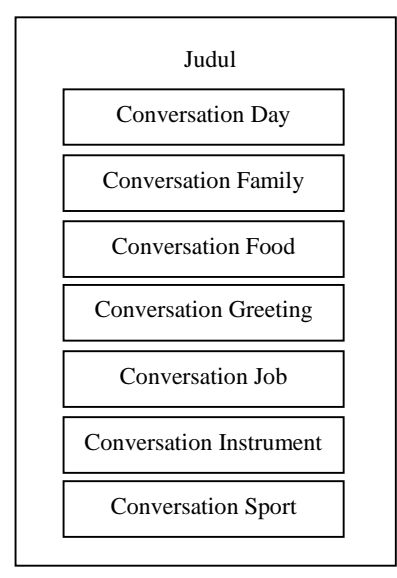

**Gambar 4.7 Rancangan Layar Menu**  *Conversation*

## **4.4.1.5 Layar Menu** *Classroom*

Layar Menu *Classroom* adalah layar yang akan tampil saat menu c*lassroom* pada tampilan menu *lesson* dipilih. Tampilan menu c*lassroom* terdiri dari gambar, bahasa inggris serta arti dalam bahasa indonesia juga dengan suara ketika gambar tersebut dipilih.

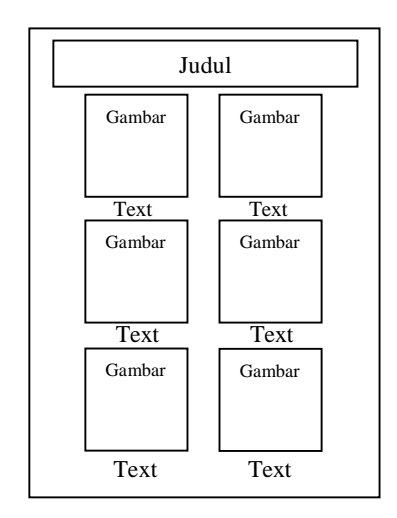

**Gambar 4.8 Rancangan Layar Menu**  *Classroom*

## **4.4.1.6 Layar Menu** *Family*

Layar Menu *Family* adalah layar yang akan tampil saat menu *family* pada tampilan menu *lesson* dipilih. Tampilan menu *family* terdiri dari tombol *play*, bahasa inggris serta arti dalam bahasa indonesia juga dengan suara ketika tombol play tersebut dipilih.

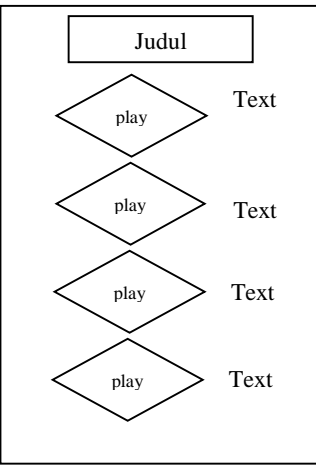

**Gambar 4.9 Rancangan Layar Menu** *Family*

## **4.4.1.7 Layar Menu** *Conversation Day*

Layar Menu *Conversation Day* adalah layar yang akan tampil saat menu *conversation day* pada tampilan menu *conversation* dipilih. Tampilan menu *conversation day* terdiri dari gambar, teks bahasa inggris serta arti dalam bahasa indonesia juga dengan suara ketika gambar tersebut dipilih.

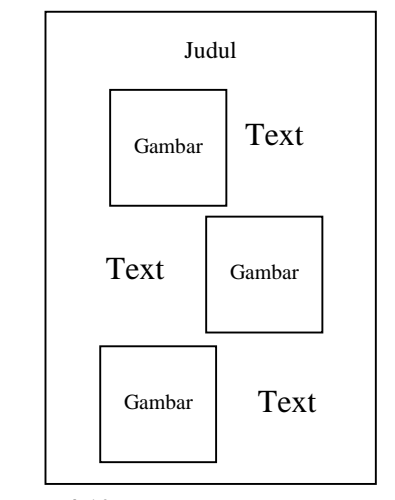

**Gambar 4.10 Rancangan Layar Menu**  *Conversation Day*

## **4.4.1.8 Layar Menu** *About*

Layar Menu *About* adalah layar yang tampil setelah menu about pada menu utama dipilih. Berisi keterangan tentang aplikasi.

.

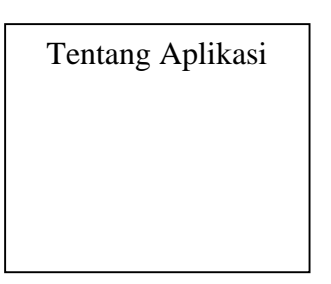

**Gambar 4.11 Rancangan Layar Menu** *About*

#### **4.4.1.9 Layar Menu** *Help*

Layar Menu *Help* adalah layar yang tampil setelah menu *help* pada menu utama dipilih. Berisi keterangan tentang menu-menu dan kegunan dari menu tersebut dalam aplikasi.

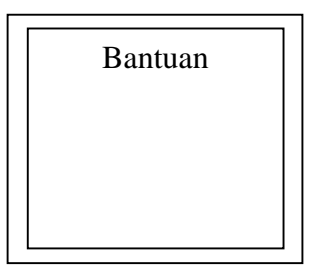

**Gambar 4.12 Rancangan Layar Menu** *Help*

#### **4.5 Tampilan Layar**

Berikut adalah tampilan aplikasi pada *smartphone*:

1) Layar *SplashScreen*

Tampilan layar *splashscreen* ini adalah tampilan awal saat aplikasi pembelajaran Bahasa Inggris "Fun Learn English" dijalankan.

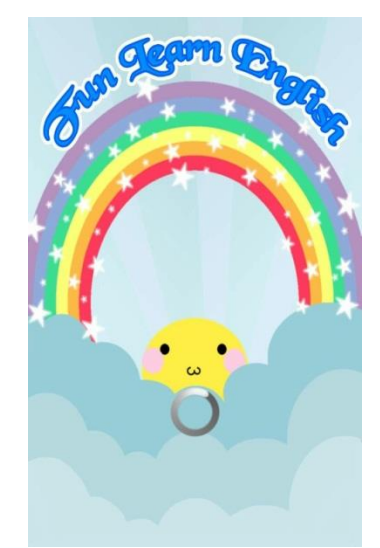

**Gambar 4.13 Layar** *SplashScreen*

# 2) Layar Menu Utama

Tampilan layar menu utama adalah tampilan yang berisi menu menu pilihan seperti menu *lesson*, *conversation*, *about*, *help* dan *exit*.

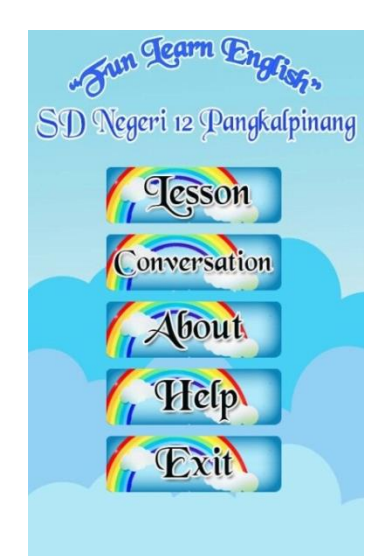

**Gambar 4.14 Layar Menu Utama**

3) Layar Menu *Lesson*

Tampilan layar menu *lesson* adalah tampilan isi menu *lesson*, tampilan layar menu *lesson* ini berisi *classroom*, *clothes*, *day*, *family*, *food*, *greeting*, *hobby*, *instrument*, *job*, *sport* dan *transport*.

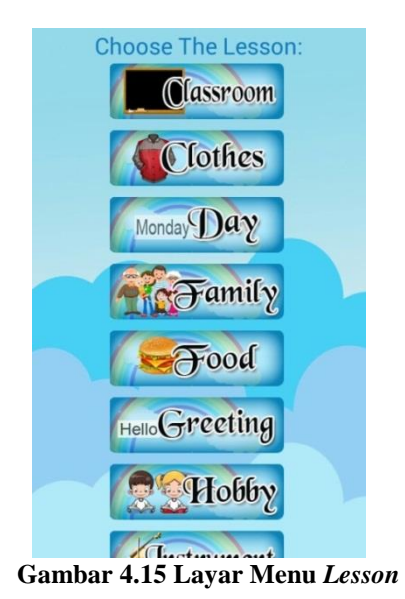

4) Layar Menu *Conversation*

Tampilan layar menu *conversation* adalah tampilan isi menu *conversation*,

tampilan layar menu *conversation* ini berisi *conversation day*, *conversation family*, *conversation food*, *conversation greeting*, *conversation instrument*, *conversation job* dan *conversation sport.*

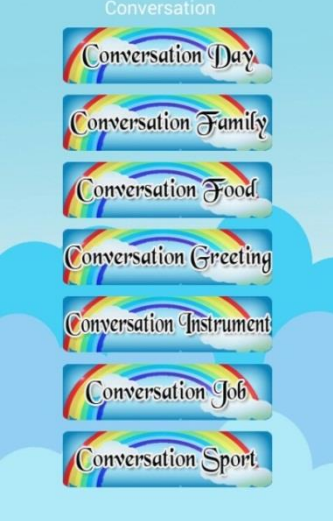

**Gambar 4.16 Layar Menu**  *Coversation*

5) Layar Menu *Classroom*

Tampilan layar *classroom* berisi materi tentang benda-benda yang ada didalam kelas, dengan gambar dan tulisan bahasa inggris dan arti dalam bahasa indonesia, akan mengeluarkan suara bila gambar di pilih.

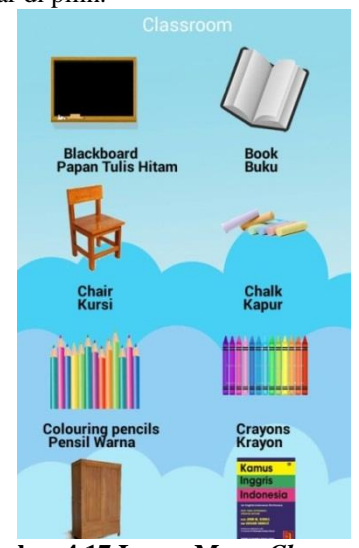

**Gambar 4.17 Layar Menu** *Classroom*

6) Layar Menu *Family*

Layar Menu *Family* adalah layar yang akan tampil saat menu *family* pada tampilan menu *lesson* dipilih. Tampilan menu *family* terdiri dari tombol *play*, bahasa inggris serta arti dalam bahasa indonesia juga dengan suara ketika tombol play tersebut dipilih.

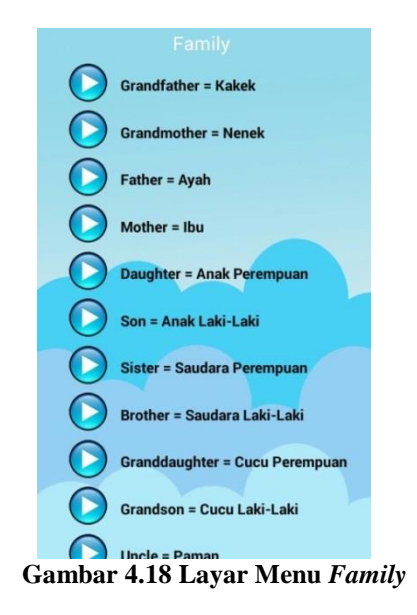

## 7) Layar Menu *Conversation Day*

Tampilan layar *conversation day* berisi percakapan tentang hari, dengan gambar dan percakapan bahasa inggris dan arti dalam bahasa indonesia, akan mengeluarkan suara bila gambar di pilih.

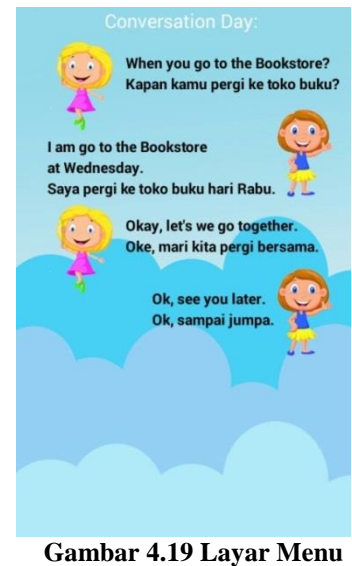

*Conversation Day*

8) Layar Menu *About*

Tampilan layar *about* ini berisi tentang aplikasi pembelajaran bahasa inggris "fun learn english" pada SD Negeri 12 Pangkalpinang.

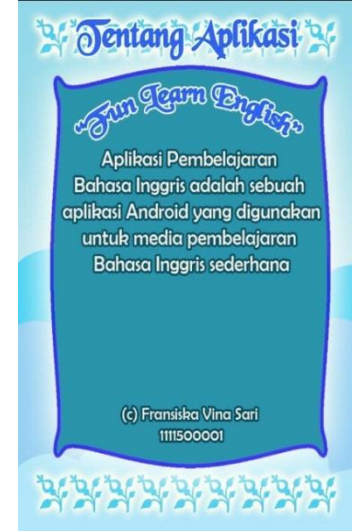

**Gambar 4.20 Layar Menu** *About*

9) Layar Menu *Help*

Tampilan layar *help* ini berisi bantuan tentang aplikasi pembelajaran bahasa inggris "fun learn english" pada SD Negeri 12 Pangkalpinang.

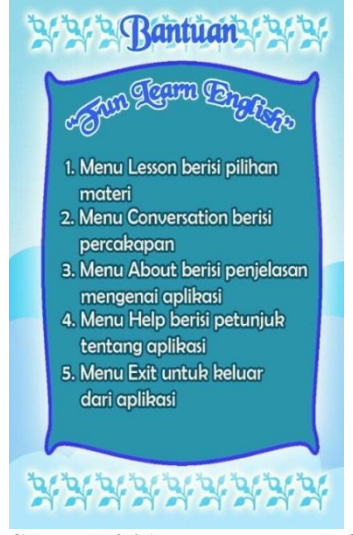

**Gambar 4.21 Layar Menu** *Help*

#### **4 Kesimpulan dan Saran**

## **4.1 Kesimpulan**

Setelah melakukan analisa, pengamatan serta implementasi secara langsung terhadap aplikasi, maka penulis dapat menarik kesimpulan tentang Aplikasi Pembelajaran Bahasa Inggris "Fun Learn English" pada SD Negeri 12 Pangkalpinang ini adalah sebagai berikut :

- a. Dengan adanya aplikasi ini diharapkan dapat menarik minat siswa dalam belajar Bahasa Inggris sederhana dengan gambar yang menarik dan suara dalam pembacaan dan pengucapannya serta percakapan singkat.
- b. Untuk pembelajaran siswa dapat menggunakan aplikasi ini kapan saja dan dimana saja.

## **4.2 Saran**

Saran yang bisa penulis berikan dari pembangunan aplikasi ini lebih fokus pada saran untuk pengembangan selanjutnya ke arah yang lebih baik, karena penulis sadar masih banyak hal-hal yang bisa di kembangkan lagi dari aplikasi ini.

- a. Aplikasi hanya berjalan di *operating system* atau *platform* android. Hal ini menyebabkan murid yang menggunakan perangkat *mobile non* android OS tidak bisa menggunakan dan memanfaatkan aplikasi ini. Semoga di pengembangan selanjutnya bisa dibuat aplikasi serupa untuk *mobile platform* lainnya.
- **b.** Aplikasi Pembelajaran ini adalah aplikasi yang sederhana, diharapkan selanjutnya dapat dibuat dengan lebih menarik dengan isi yang semakin banyak.

#### **Daftar Pustaka**

Amperiyanto, Tri. *Tips ampuh Android (Cara Tepat dan Bijak Mendayagunakan Perangkat Android)*. Jakarta : PT Elex Media Komputindo, 2014.

Arsyad, Azhar. *Media Pembelajaran*. Jakarta : PT. Radja Grapindo Persada, 2010.

Arts, Athenk. *Efek-Efek Terbaik CorelDraw & Photoshop Menjadi Master Desain dalam Waktu Singkat*. Yogyakarta : Citra Media Pustaka, 2012.

Febrian, Jack dan Farida Andayani. *Kamus Komputer dan Istilah Teknologi Informasi*. CV Informatika, 2002.

Irawan. *Membuat aplikasi Android untuk orang awam*. Palembang : Maxikom, 2012.

Munir, Rinaldi. *Algotritma & pemograman dalam bahasa pascal dan C Edisi Revisi*. Bandung : Penerbit Informatika, 2011.